## 「e ライブラリアドバンス家庭学習」について

学校で使用しているパソコン学習システム「e ライブラリアドバンス」が、家庭でも使用できま す。以下の方法で、ご家庭のパソコンからログインして随時ご活用ください。

## 【家庭でのログイン方法】

メールでお伝えした①学校コード、②児童用ログインID、③パスワードを使用します。

(1) パソコンのブラウザ (クローム・エッジ・インターネットエクスプローラーなど) で下記の URL を入力して、ラインズ e ライブラリアドバンスマルチブラウザ対応版の「家庭学習サービ スログインページ」にアクセスします。(カメの画面が表示されます。)

https://katei.kodomo.ne.jp/pc/student/kateitop/login/

(2) 下記の3つを入力してログインすると、「e ライブラリアドバンスの家庭学習サービス」が

利用可能となります。 ①家庭学習用学校コード ②児童生徒用ログイン ID 3)パスワード

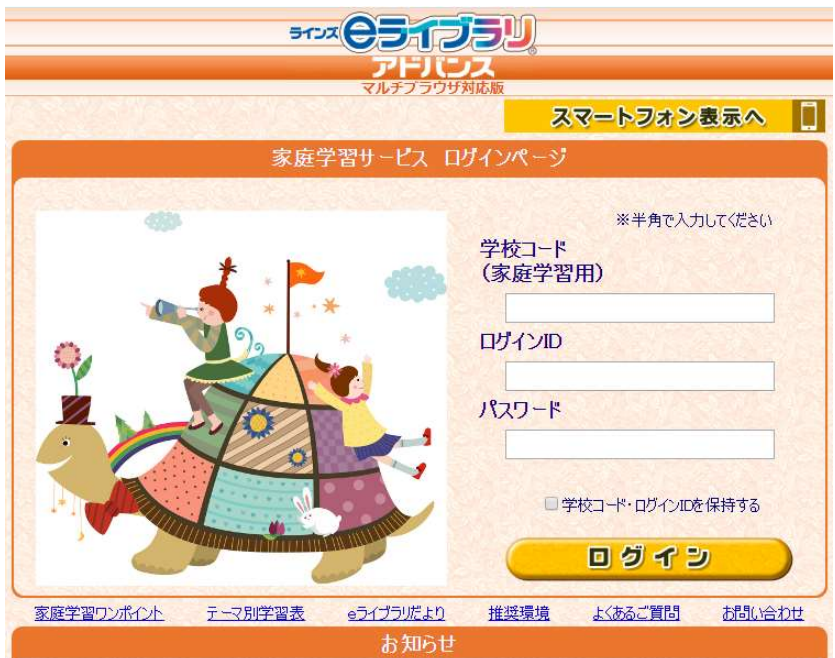